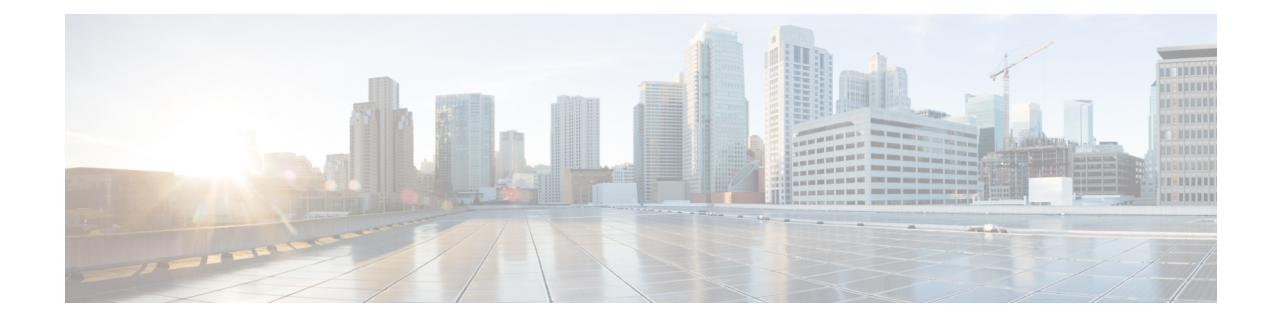

# **Providing Protocol Support for Broadband Access Aggregation of PPPoE Sessions**

PPP over Ethernet profiles contain configuration information for a group of PPP over Ethernet (PPPoE) sessions. Multiple PPPoE profiles can be defined for a device, allowing different virtual templates and other PPPoE configuration parameters to be assigned to different PPP interfaces, VLANs, and ATM permanent virtual circuits (PVCs) that are used in supporting broadband access aggregation of PPPoE sessions.

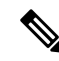

**Note** This module describes the method for configuring PPPoE sessions using profiles.

- [Prerequisites](#page-0-0) for Providing Protocol Support for Broadband Access Aggregation of PPPoE Sessions, on [page](#page-0-0) 1
- Restrictions for Providing Protocol Support for Broadband Access [Aggregation](#page-1-0) of PPPoE Sessions, on [page](#page-1-0) 2
- Information About Providing Protocol Support for Broadband Access [Aggregation](#page-1-1) for PPPoE Sessions, on [page](#page-1-1) 2
- How to Provide Protocol Support for Broadband Access [Aggregation](#page-3-0) of PPPoE Sessions, on page 4
- [Configuration](#page-14-0) Examples for Providing Protocol Support for Broadband Access Aggregation of PPPoE [Sessions,](#page-14-0) on page 15
- [Where](#page-18-0) to Go Next, on page 19
- Additional [References,](#page-19-0) on page 20
- Feature Information for Providing Protocol Support for Broadband Access [Aggregation](#page-20-0) of PPPoE [Sessions,](#page-20-0) on page 21

# <span id="page-0-0"></span>**Prerequisites for Providing Protocol Support for Broadband Access Aggregation of PPPoE Sessions**

- You must understand the concepts described in the Understanding Broadband Access Aggregation module.
- You must perform the tasks contained in the Preparing for Broadband Access Aggregation module.

# <span id="page-1-0"></span>**Restrictions for Providing Protocol Support for Broadband Access Aggregation of PPPoE Sessions**

If a PPPoE profile is assigned to a PPPoE port (Gigabit Ethernet interface or PVC), virtual circuit (VC) class, or ATM PVC range and the profile has not yet been defined, the port, VC class, or range will not have any PPPoE parameters configured and will not use parameters from the global group.

The subscriber features that are supported/ not supported on PPP sessions are listed in the table below:

**Table 1: Subscriber Features Supported and not Supported on PPP Sessions**

| <b>Feature Name</b>                                | <b>Support Release</b>                                                                                   |  |
|----------------------------------------------------|----------------------------------------------------------------------------------------------------|--|
| Per Subscriber Firewall on LNS                     | Cisco IOS XE Release 2.2.1.                                                                              |  |
|                                                    | Release Notes for Cisco ASR 1000 Series Aggregation Services Routers for<br>Cisco IOS XE Release 2       |  |
| Per Subscriber Firewall on PTA                     | Not supported                                                                                            |  |
| Per Subscriber NAT                                 | Support PPPoE with Carrier Grade NAT (CGN) in Cisco IOS XE Release<br>3.6                                |  |
| Per Subscriber PBR                                 | Supports up to 1000 sessions from Cisco IOS XE Release 3.1S                                              |  |
| Per Subscriber NBAR                                | Not supported                                                                                            |  |
| Per Subscriber Multicast                           | Supports up to 3,000 sessions from Cisco IOS XE Release 2.2.1                                            |  |
|                                                    | Release Notes for Cisco ASR 1000 Series Aggregation Services Routers for<br>Cisco IOS XE Release 2       |  |
| Per Subscriber Netflow                             | Not supported                                                                                            |  |
| Per Subscriber QPPB                                | Not supported                                                                                            |  |
| MLPPP on LNS, MLPoE on PTA, MLPoE LAC<br>Switching | Supported. For more information see Configuring Multilink Point-to-Point<br><b>Protocol Connections.</b> |  |
| VLAN range                                         | Not supported                                                                                            |  |

# <span id="page-1-1"></span>**Information About Providing Protocol Support for Broadband Access Aggregation for PPPoE Sessions**

## **PPPoE Specification Definition**

PPP over Ethernet (PPPoE) is a specification that defines how a host PC interacts with common broadband medium (for example, a digital subscriber line (DSL), wireless modem or cable modem) to achieve access to a high-speed data network. Relying on two widely accepted standards, Gigabit Ethernet and PPP, the PPPoE implementation allows users over the Gigabit Ethernet to share a common connection. The Gigabit Ethernet principles supporting multiple users in a LAN, combined with the principles of PPP, which apply to serial connections, support this connection.

The base protocol is defined in RFC 2516.

## **PPPoE Connection Throttling**

Repeated requests to initiate PPPoE sessions can adversely affect the performance of a router and RADIUS server. The PPPoE Connection Throttling feature limits PPPoE connection requests to help prevent intentional denial-of-service attacks and unintentional PPP authentication loops. This feature implements session throttling on the PPPoE server to limit the number of PPPoE session requests that can be initiated from a MAC address or VC during a specified period of time.

## **PPPoE VLAN Session Throttling**

This feature throttles the number of PPPoE over QinQ sessions over each subinterface. If the number of new incoming session requests on the subinterface, exceeds the configured incoming session setup rate, the new session requests will be rejected. You can enable this capability independently on each Gigabit Ethernet subinterface.

The number of incoming session requests will be calculated separately on a combination of each port and subinterface, independent of each other. For example, if there are 2 subinterfaces sharing the QinQ VLAN IDs, the session rate of each is calculated separately. You should assign the bba-group configuration on each subscriber subinterface, with an unambiguous VLAN or outer and inner VLAN IDs (in the case of QinQ).

## **Autosense for ATM PVCs**

The PPPoA/PPPoE Autosense for ATM PVCs feature enables a router to distinguish between incoming PPP over Ethernet (PPPoE) over ATM sessions and to create virtual access based on demand for both PPP types.

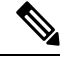

**Note**

The PPPoA/PPPoE Autosense for ATM PVCs feature is supported on Subnetwork Access Protocol (SNAP)-encapsulated ATM PVCs only. It is not supported on multiplexer (MUX)-encapsulated PVCs.

#### **Benefits of Autosense for ATM PVCs**

Autosense for ATM PVCs provides resource allocation on demand. For each PVC configured for PPPoE, certain resources (including one virtual-access interface) are allocated upon configuration, regardless of the existence of a PPPoE session on that PVC. The autosense for ATM PVCs resources are allocated for PPPoE sessions only when a client initiates a session, thus reducing overhead on the NAS.

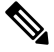

**Note** Autosense for ATM PVCs supports ATM PVCs only. Switched virtual circuits (SVCs) are not supported.

## **MAC Address for PPPoEoA**

To prevent customers from experiencing unexpected behavior resulting from a system change, any change in the usage of MAC addresses will not happen unless it is explicitly configured.

Except for using a different MAC address, this feature does not change the way PPPoE works. This change is limited to ATM interfaces only--specifically, PPPoEoA--and will not be applied to other interfaces where PPPoE is operated on interfaces such as Gigabit Ethernet, Ethernet VLAN, and Data-over-Cable Service Interface Specifications (DOCSIS). Changing the PPPoE MAC address on those interfaces, which are broadcast in nature, requires placing the interface in promiscuous mode, thereby affecting the performance of the router because the router software has to receive all Gigabit Ethernet frames and then discard unneeded frames in the software driver.

This feature is disabled by default and applies to all PPPoE sessions on an ATM PVC interface configured in a BBA group.

When PPPoE and Rapid Bandwidth Expansion (RBE) are configured on two separate PVCs on the same DSL, the customer premises equipment (CPE) acts like a pure bridge, bridging from Gigabit Ethernet to the two ATM PVCs on the DSL. Because the CPE acts as a bridge, and because the aggregation router uses the same MAC address for both PPPoE and RBE, the CPE will not be able to bridge packets to the correct PVC. The solution is to have a different MAC address for PPPoE only. The MAC address can be either configured or selected automatically.

The MAC address of the PPPoEoA session is either the value configured on the ATM interface using the **mac-address** command or the burned-in MAC address if a MAC address is not already configured on the ATM interface. This functionality is effective only when neither autoselect nor a MAC address is specified on a broadband access group (BBA) group.

If the MAC address is specified on a BBA group, all PPPoEoA sessions use the MAC address specified on the BBA group, which is applied on the VC.

If the MAC address is selected automatically, 7 is added to the MAC address of the ATM interface.

#### <span id="page-3-0"></span>**Benefits of the Configurable MAC Address for PPPoE Feature**

Because the Cisco IOS XE aggregation routers use the interface MAC address as the source MAC address for all broadband aggregation protocols on that interface, this feature solves problems that may occur when both RBE and PPPoE are deployed on the same ATM interface.

# **How to Provide Protocol Support for Broadband Access Aggregation of PPPoE Sessions**

To provide protocol support for broadband access aggregation by assigning a profile, defining the profile is required.

When configuring a PPPoE session recovery after a system reload, perform the following task:

### **Defining a PPPoE Profile**

Perform this task to define a PPPoE profile.

#### **SUMMARY STEPS**

- **1. enable**
- **2. configure terminal**
- **3. bba-group pppoe** {*group-name* | **global**}
- **4. virtual-template** *template-number*
- **5. sessions max limit** *number-of-sessions* [**threshold** *threshold-value*]
- **6. sessions per-mac limit** *per-mac-limit*
- **7. sessions per-vlan limit** *per-vlan-limit* **inner** *per-inner-vlan-limit*
- **8. sessions per-vc limit** *per-vc-limit* [**threshold** *threshold-value*]
- **9. sessions** {**per-mac** |**per-vc** |**per-vlan**} **throttle** *session-requestssession-request-period blocking-period*
- **10. ac name** *name*
- **11. end**

#### **DETAILED STEPS**

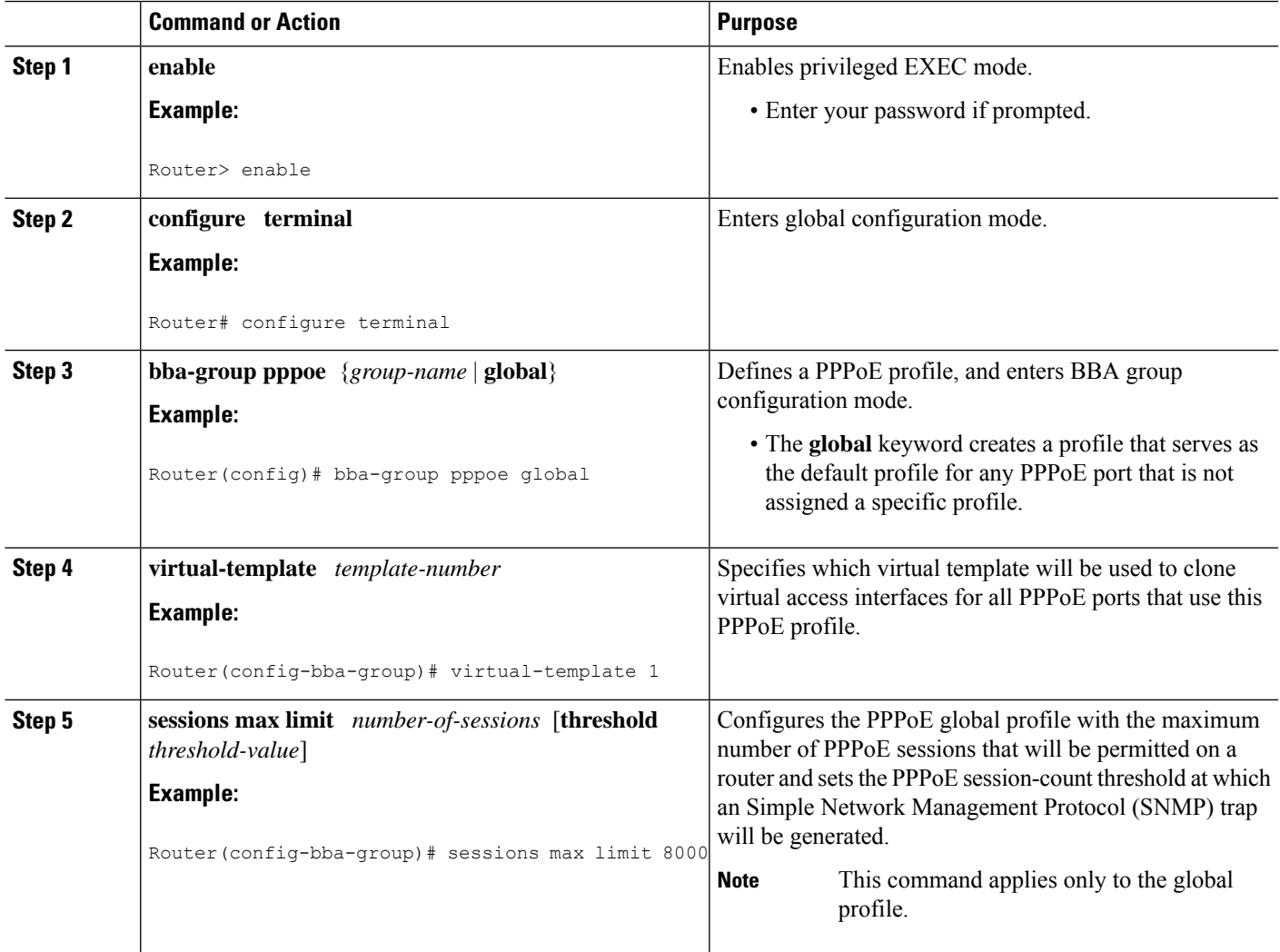

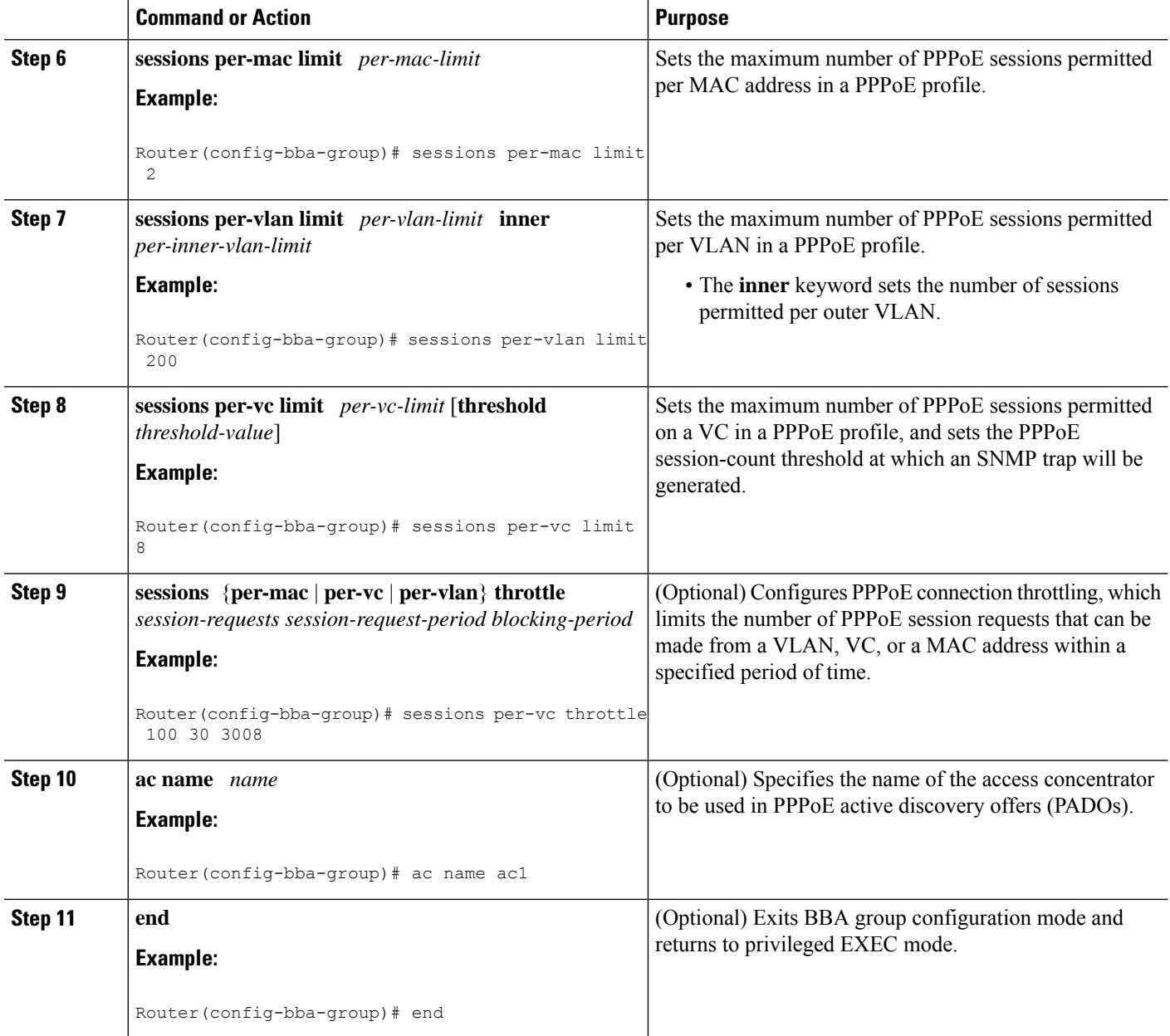

## **Enabling PPPoE on an Interface**

#### **SUMMARY STEPS**

- **1. enable**
- **2. configure terminal**
- **3. interface gigabitethernet** *number*
- **4. encapsulation dot1q second-dot1q** {**any** | *vlan-id*}
- **5. pppoe enable** [**group** *group-name*]
- **6. end**

#### **DETAILED STEPS**

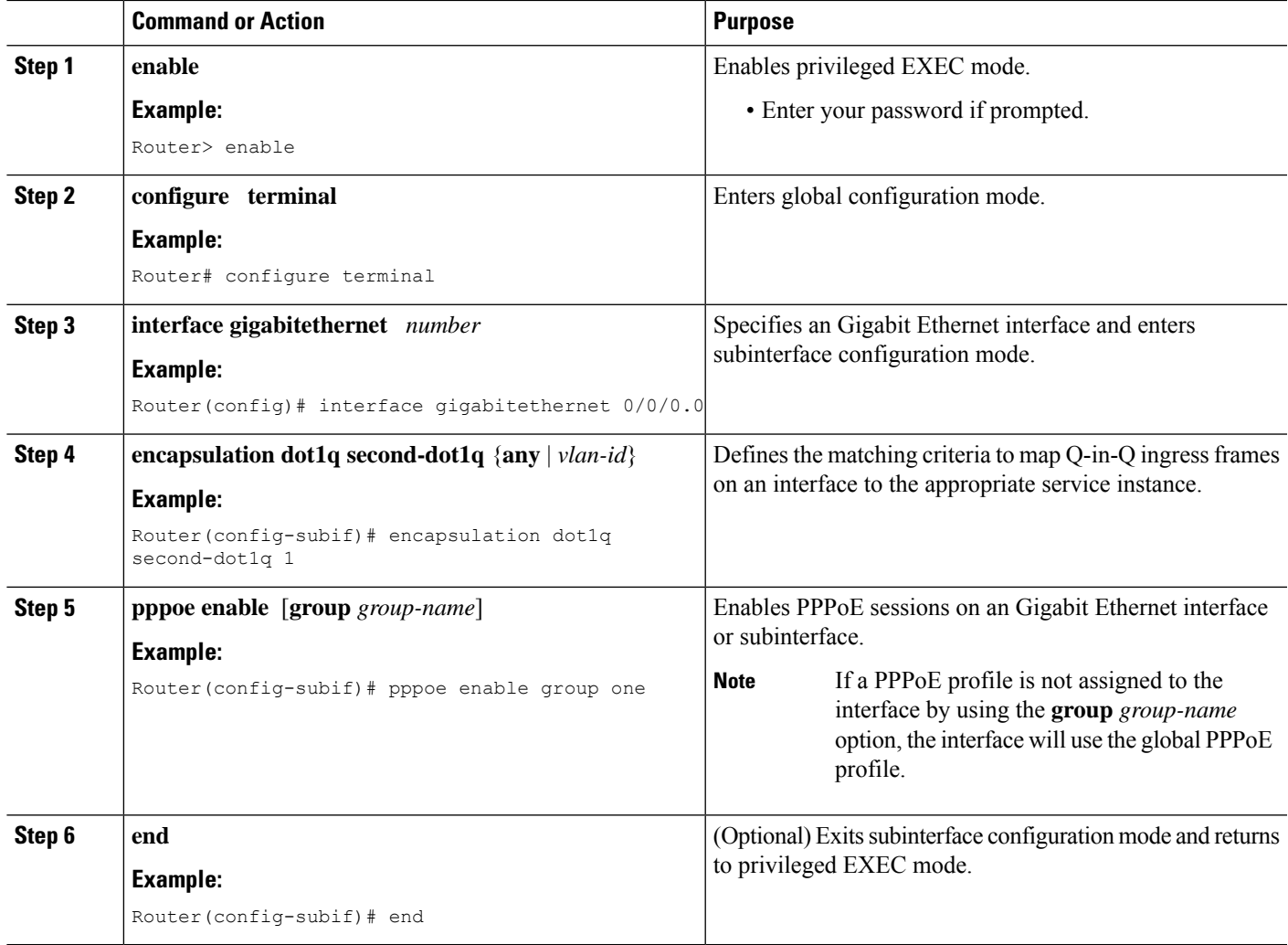

## **Assigning a PPPoE Profile to an ATM PVC**

Perform this task to assign a PPPoE profile to an ATM PVC.

#### **SUMMARY STEPS**

- **1. enable**
- **2. configure terminal**
- **3. interface atm** *number* [**point-to-point** | **multipoint**]
- **4. pvc** *vpi* **/** *vci*
- **5.** Do one of the following:
	- **protocol pppoe** [**group** *group-name*]
	- or
	- **encapsulation aal5autoppp virtual-template** *number* [**group** *group-name*]

I

**6. end**

#### **DETAILED STEPS**

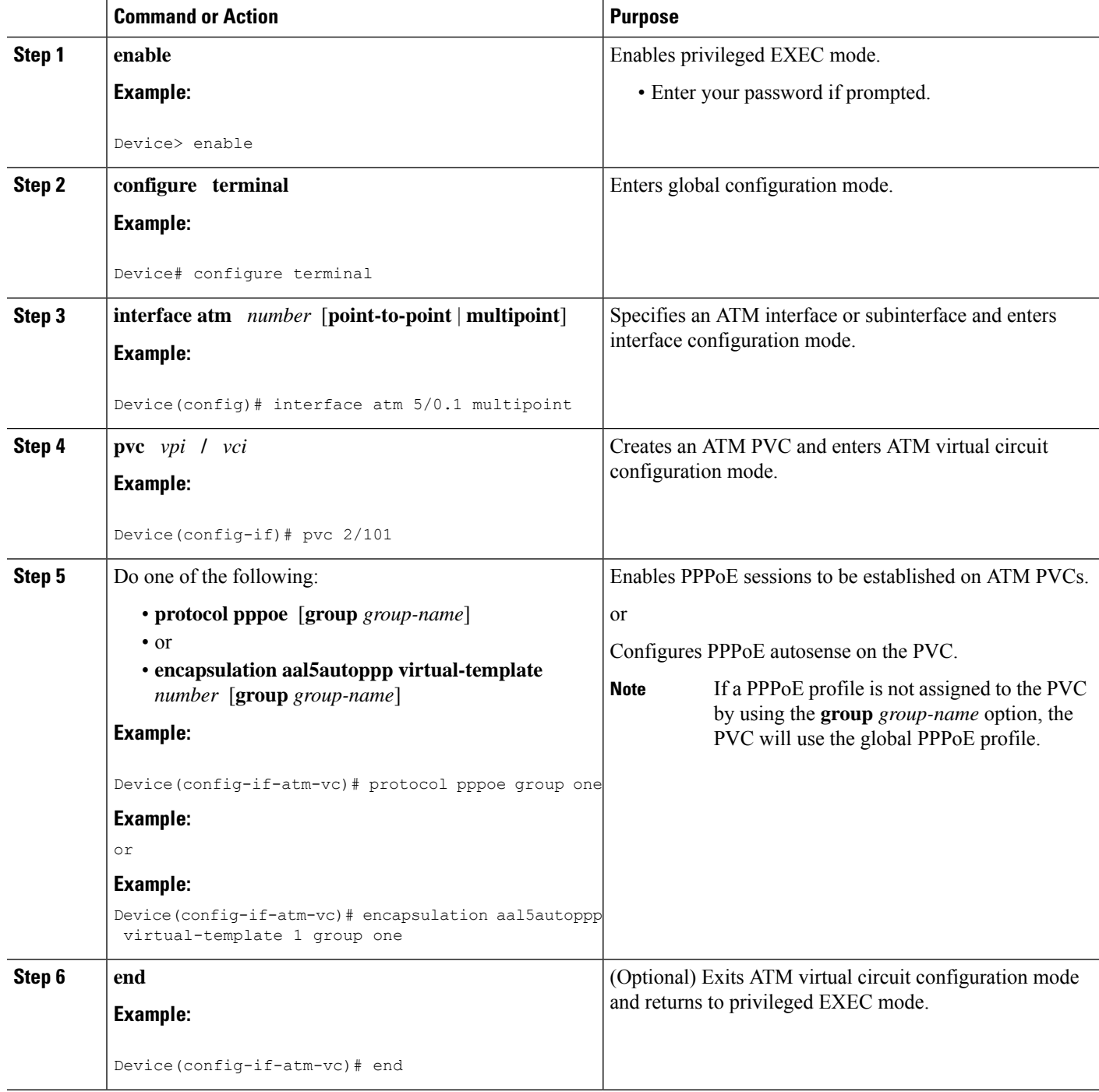

i.

## **Assigning a PPPoE Profile to an ATM PVC Range and PVC Within a Range**

Perform this task to assign a PPPoE profile to an ATM PVC range and PVC within a range.

#### **SUMMARY STEPS**

- **1. enable**
- **2. configure terminal**
- **3. interface atm** *number* [**point-to-point** | **multipoint**]
- **4. range** [*range-name*] **pvc** *start-vpi* **/** *start-vci end-vpi* **/** *end-vci*
- **5. protocol pppoe** [**group** *group-name*]
- **6. pvc-in-range** [*pvc-name*] [[*vpi* **/**]*vci*]
- **7.** Do one of the following:
	- **protocol pppoe** [**group** *group-name*]
	- or
	- **encapsulation aal5autoppp virtual-template** *number* [**group** *group-name*]
- **8. end**

#### **DETAILED STEPS**

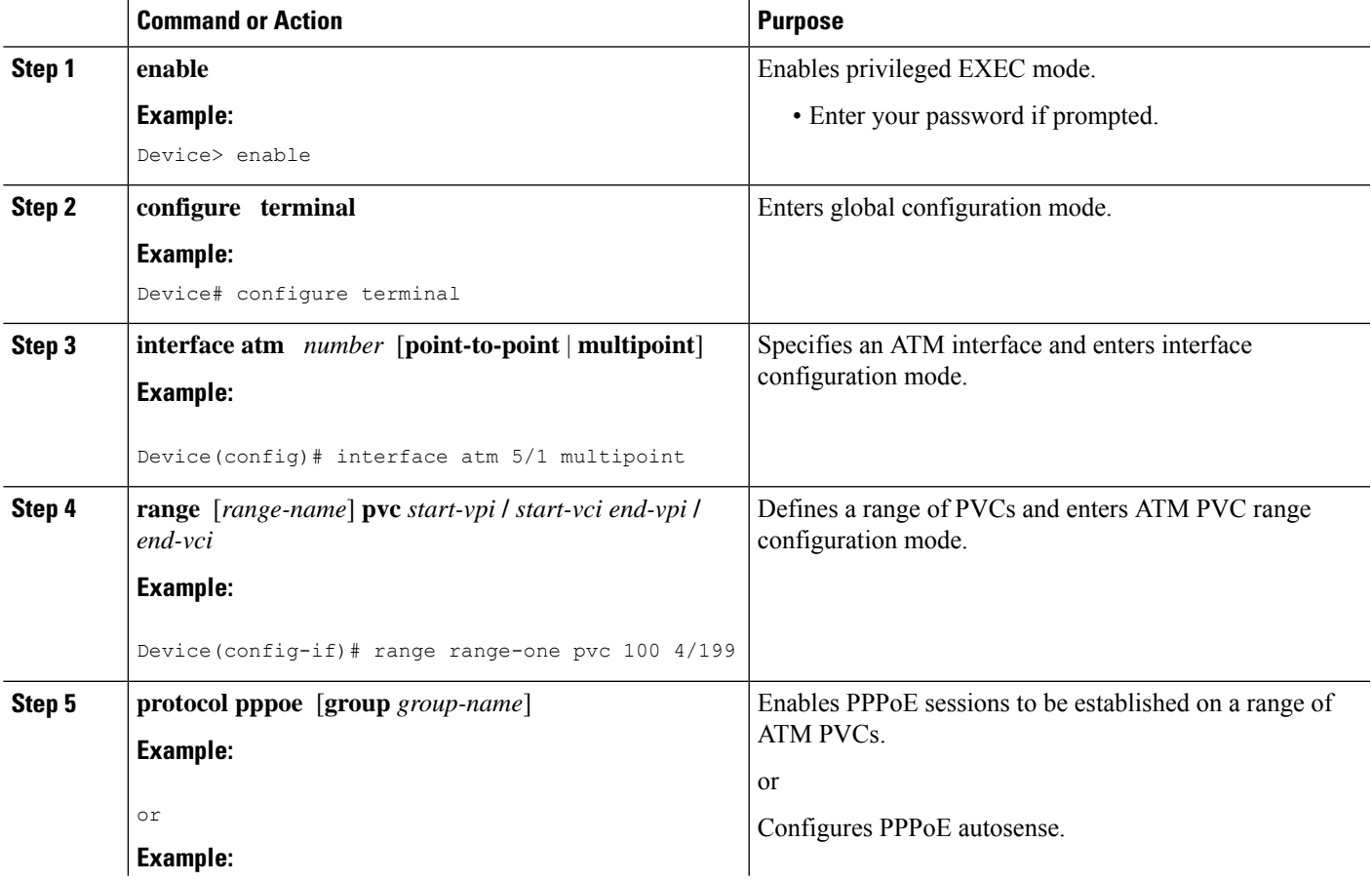

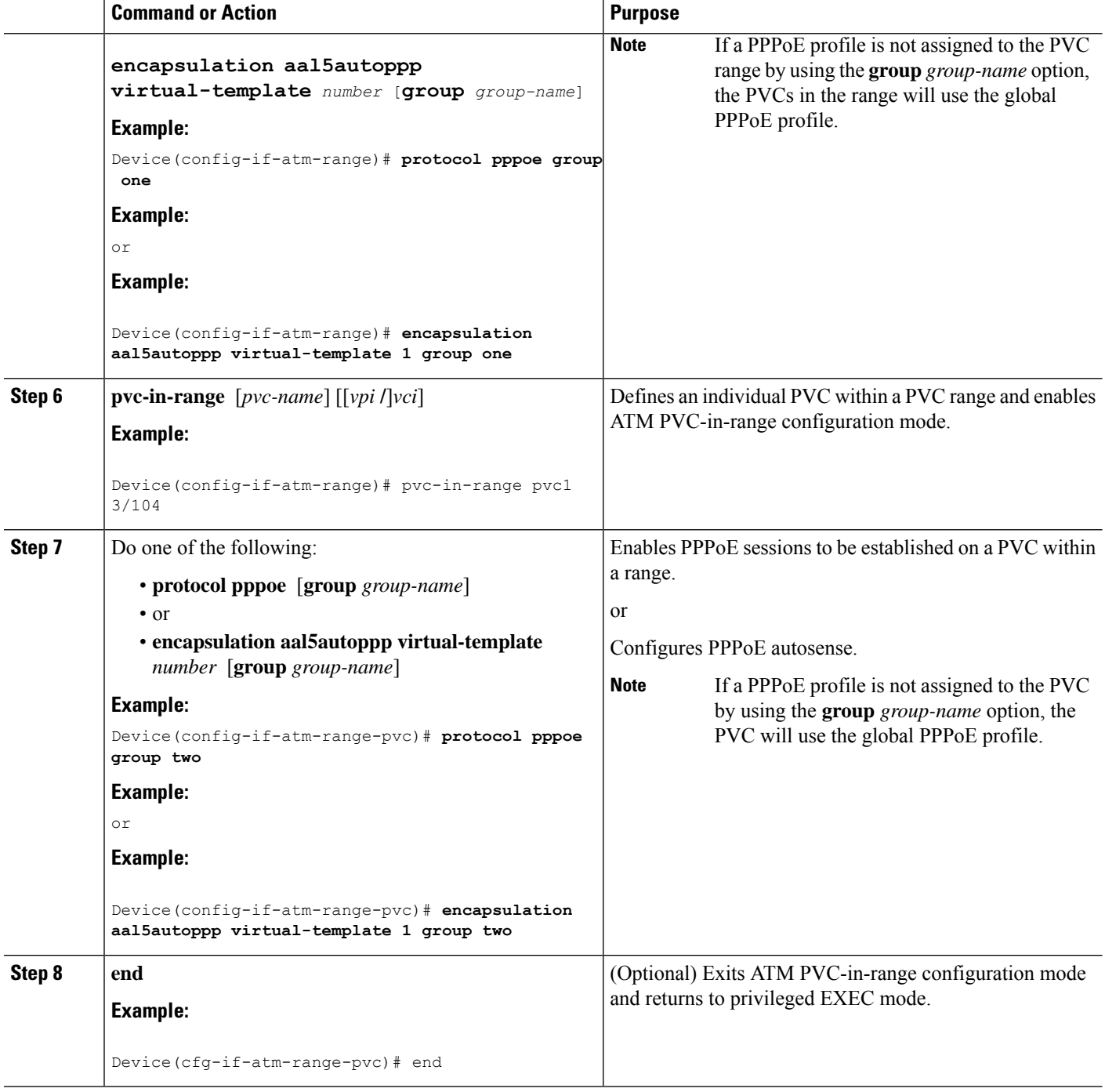

## **Assigning a PPPoE Profile to an ATM VC Class**

Perform this task to assign a PPPoE profile to an ATM VC class.

#### **SUMMARY STEPS**

- **1. enable**
- **2. configure terminal**
- **3. vc-class atm** *vc-class-name*
- **4.** Do one of the following:
	- **protocol pppoe** [**group** *group-name*]
	- or
	- **encapsulation aal5autoppp virtual-template** *number* [**group** *group-name*]
- **5. end**

#### **DETAILED STEPS**

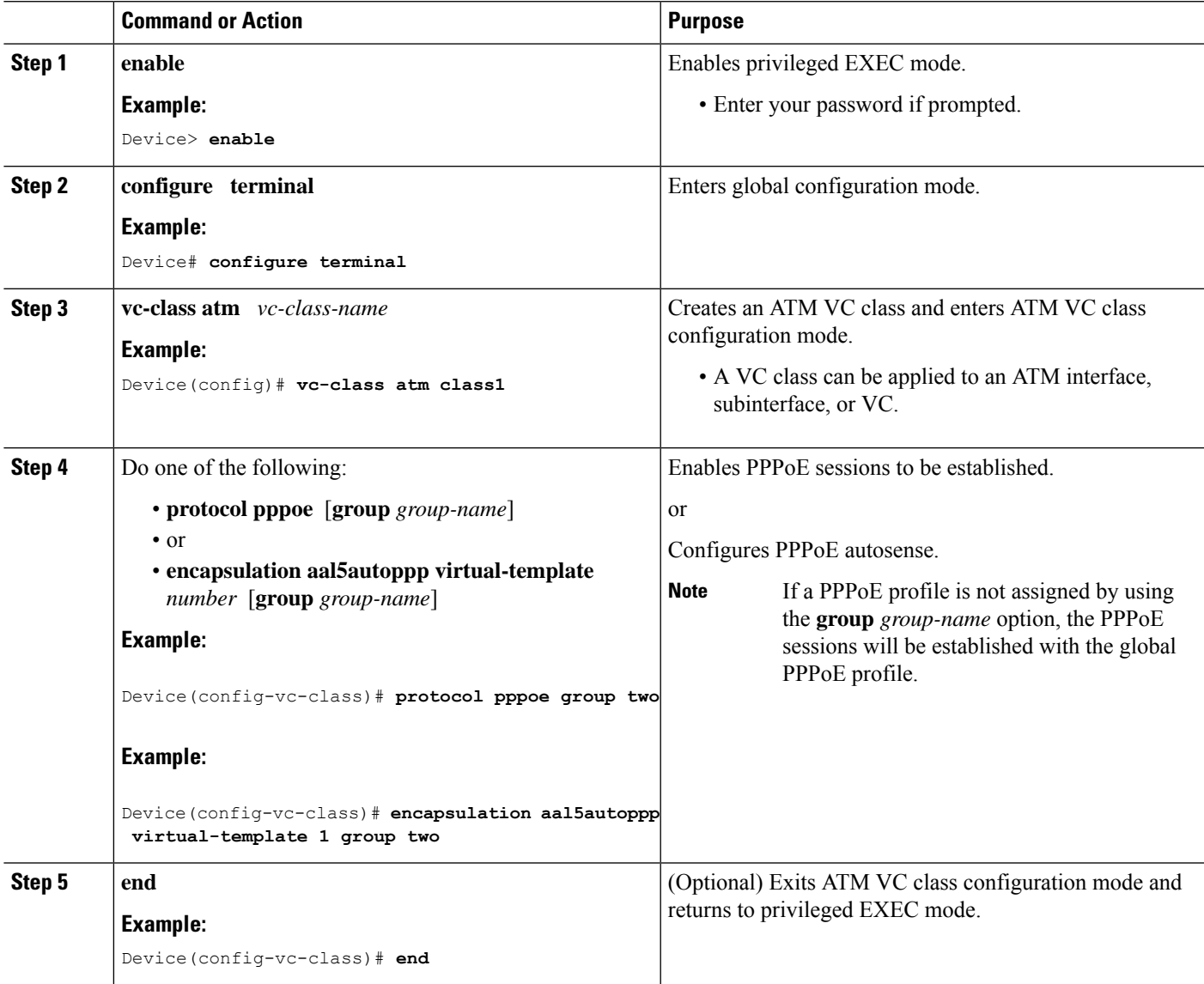

## **Configuring Different MAC Addresses on PPPoE**

The Configurable MAC Address for PPPoE feature configures the MAC address on ATM PVCs in a broadband access (BBA) group to use a different MAC address for PPP over Ethernet over ATM (PPPoEoA).

Perform this task to configure different MAC addresses on PPPoE and enable the aggregation device to bridge packets from Gigabit Ethernet to the appropriate PVC.

#### **Before you begin**

A BBA group profile should already exist. The BBA group commands are used to configure broadband access on aggregation and client devices that use PPPoE, and routed bridge encapsulation (RBE).

Perform this task to configure different MAC addresses on PPPoE and enable the aggregation device to bridge packets from Gigabit Ethernet to the appropriate PVC.

#### **SUMMARY STEPS**

- **1. enable**
- **2. configure terminal**
- **3. bba-group pppoe** {*bba-group-name* | **global**}
- **4. mac-address** {**autoselect** | *mac-address*}
- **5. end**
- **6. show pppoe session**

#### **DETAILED STEPS**

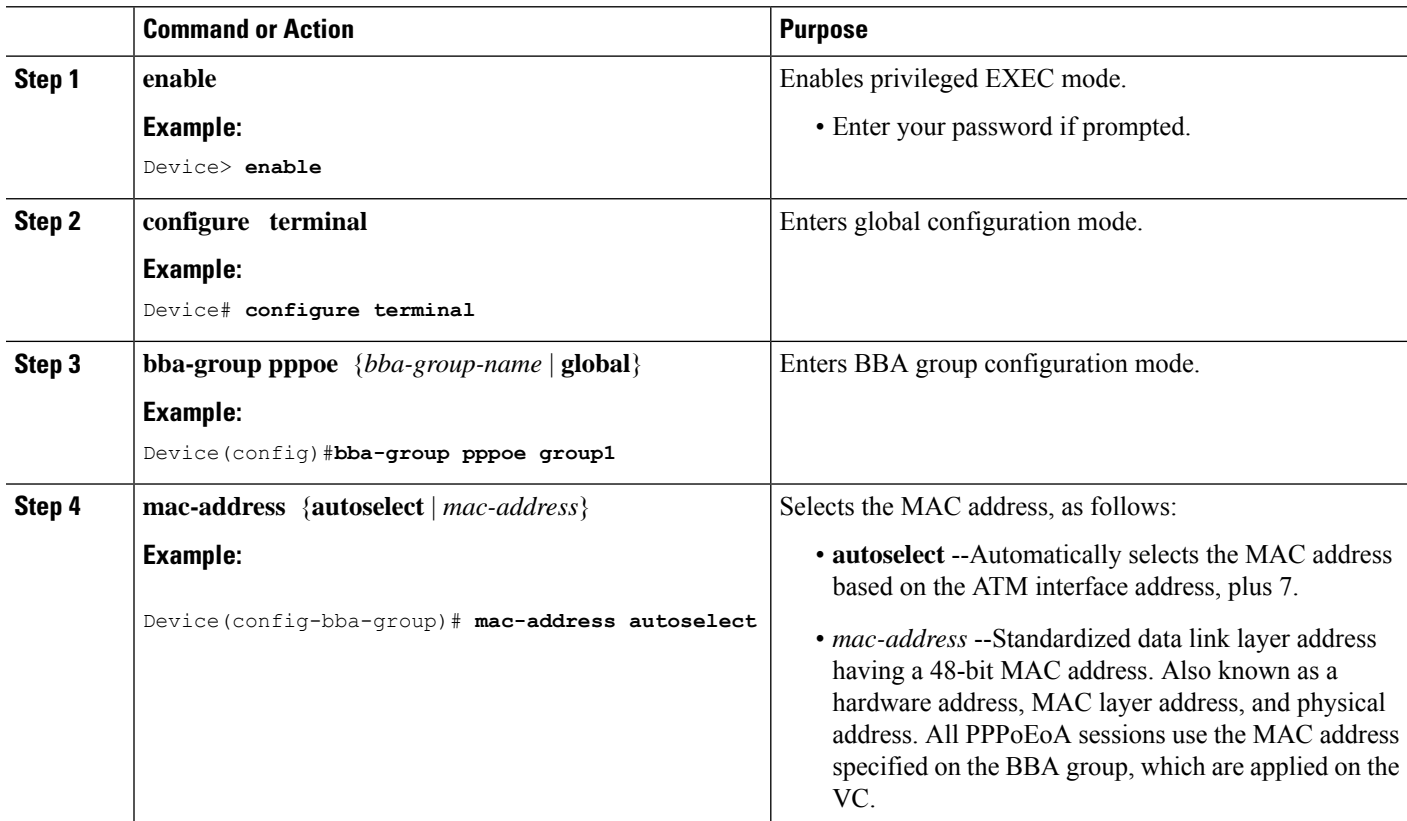

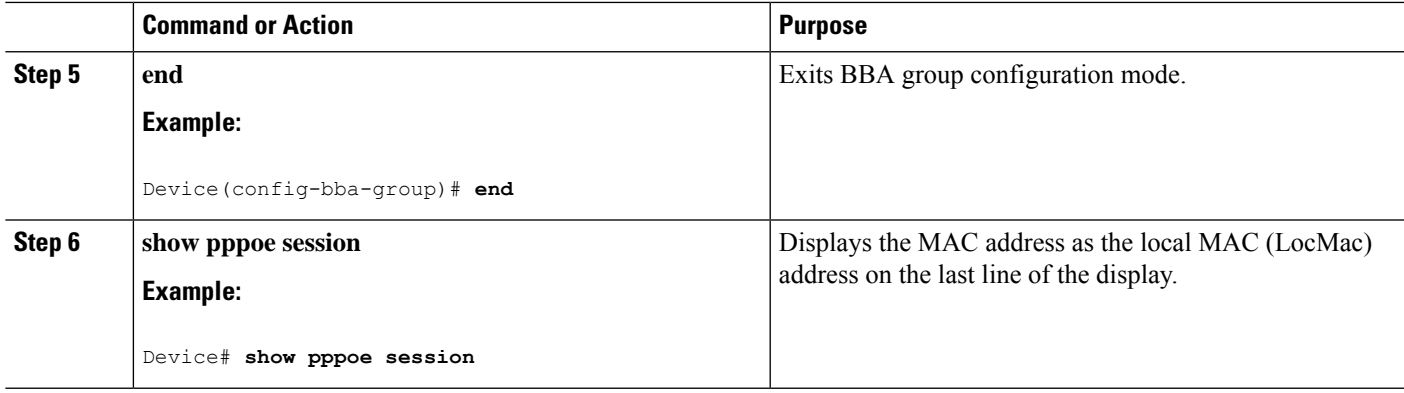

#### **Examples**

The following example displays the MAC address as LocMac:

```
Device# show pppoe session
1 session in LOCALLY_TERMINATED (PTA) State
   1 session total
Uniq ID PPPoE RemMAC Port 99 Professor VT VA
State
        SID LocMAC VA-st
    3 3 000b.fdc9.0001 ATM3/0.1 1 Vi2.1
PTA
            0008.7c55.a054 VC: 1/50 UP
LocMAC is burned in mac-address of ATM interface(0008.7c55.a054).
```
## **Configuring PPPoE Session Recovery After Reload**

Perform this task to configure the aggregation device to send PPPoE active discovery terminate (PADT) packets to the CPE device upon receipt of PPPoE packets on "half-active" PPPoE sessions (a PPPoE session that is active on the CPE end only).

If the PPP keepalive mechanism is disabled on a customer premises equipment (CPE) device, a PPP over Ethernet (PPPoE) session will hang indefinitely after an aggregation device reload. The PPPoE Session Recovery After Reload feature enables the aggregation device to attempt to recover PPPoE sessions that failed because of reload by notifying CPE devices about the PPPoE session failures.

The PPPoE protocol relies on the PPP keepalive mechanism to detect link or peer device failures. If PPP detects a failure, it terminates the PPPoE session. If the PPP keepalive mechanism is disabled on a CPE device, the CPE device has no way to detect link or peer device failures over PPPoE connections. When an aggregation device that serves as the PPPoE session endpoint reloads, the CPE device will not detect the connection failure and will continue to send traffic to the aggregation device. The aggregation device will drop the traffic for the failed PPPoE session.

The **sessions auto cleanup** command enables an aggregation device to attempt to recover PPPoE sessions that existed before a reload. When the aggregation device detects a PPPoE packet for a half-active PPPoE session, the device notifies the CPE of the PPPoE session failure by sending a PPPoE PADT packet. The CPE device is expected to respond to the PADT packet by taking failure recovery action.

#### **SUMMARY STEPS**

- **1. enable**
- **2. configure terminal**
- **3. bba-group pppoe** {*group-name* | **global**}
- **4. sessions auto cleanup**
- **5. end**

#### **DETAILED STEPS**

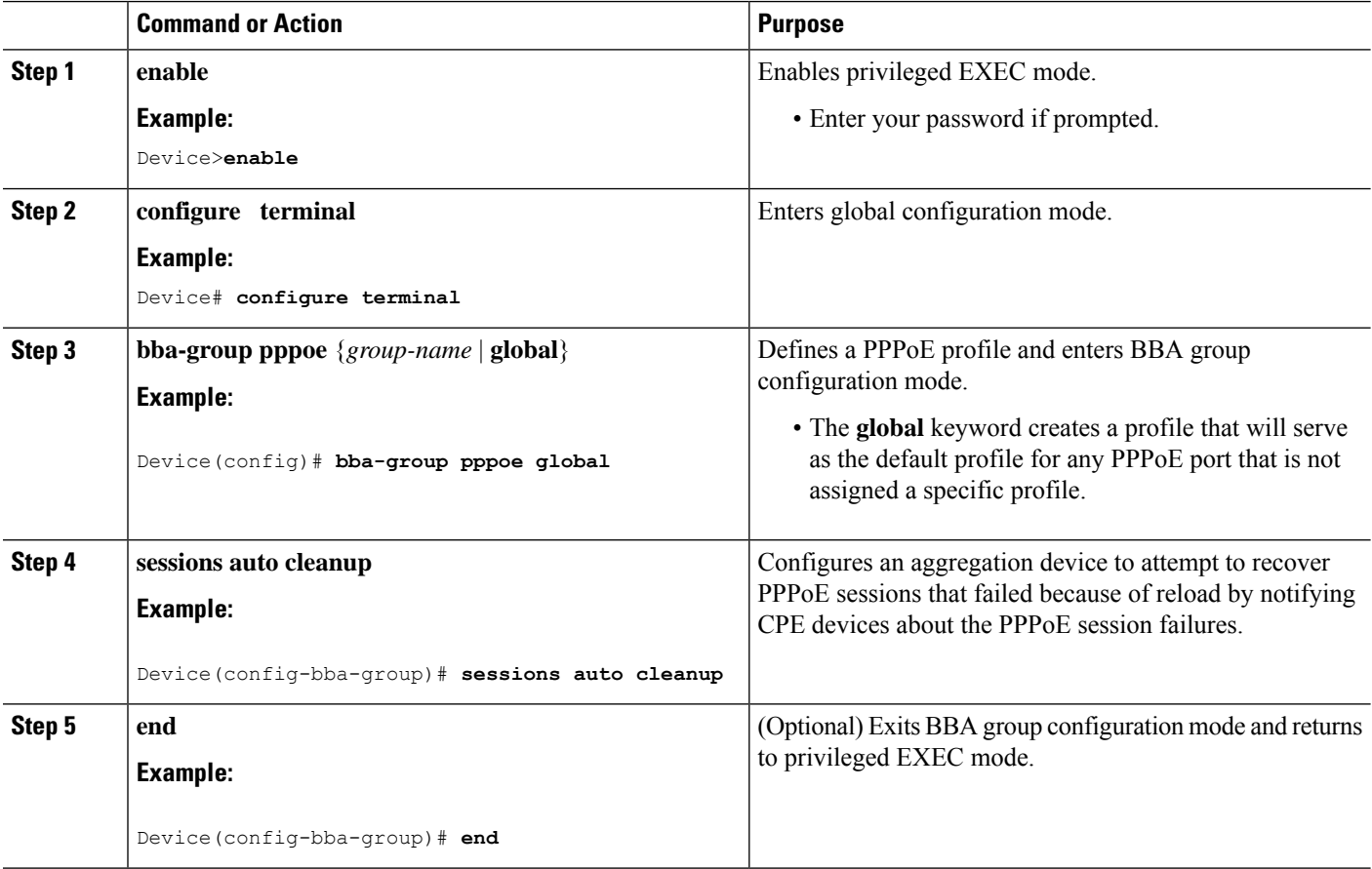

### **Troubleshooting Tips**

Use the **show pppoe session** and **debug pppoe** commands to troubleshoot PPPoE sessions.

## **Monitoring and Maintaining PPPoE Profiles**

#### **SUMMARY STEPS**

- **1. enable**
- **2. show pppoe session** [**all** | **packets**]
- **3. clear pppoe** {**interface** *type number* [**vc** {[*vpi* **/**]*vci* | *vc-name*}] | **rmac** *mac-addr* [**sid** *session-id*] | **all**}

**4. debug pppoe** {**data** | **errors** | **events** | **packets**} [**rmac** *remote-mac-address* | **interface** *type number* [**vc** {[*vpi* **/**]*vci* | *vc-name*}]]

#### **DETAILED STEPS**

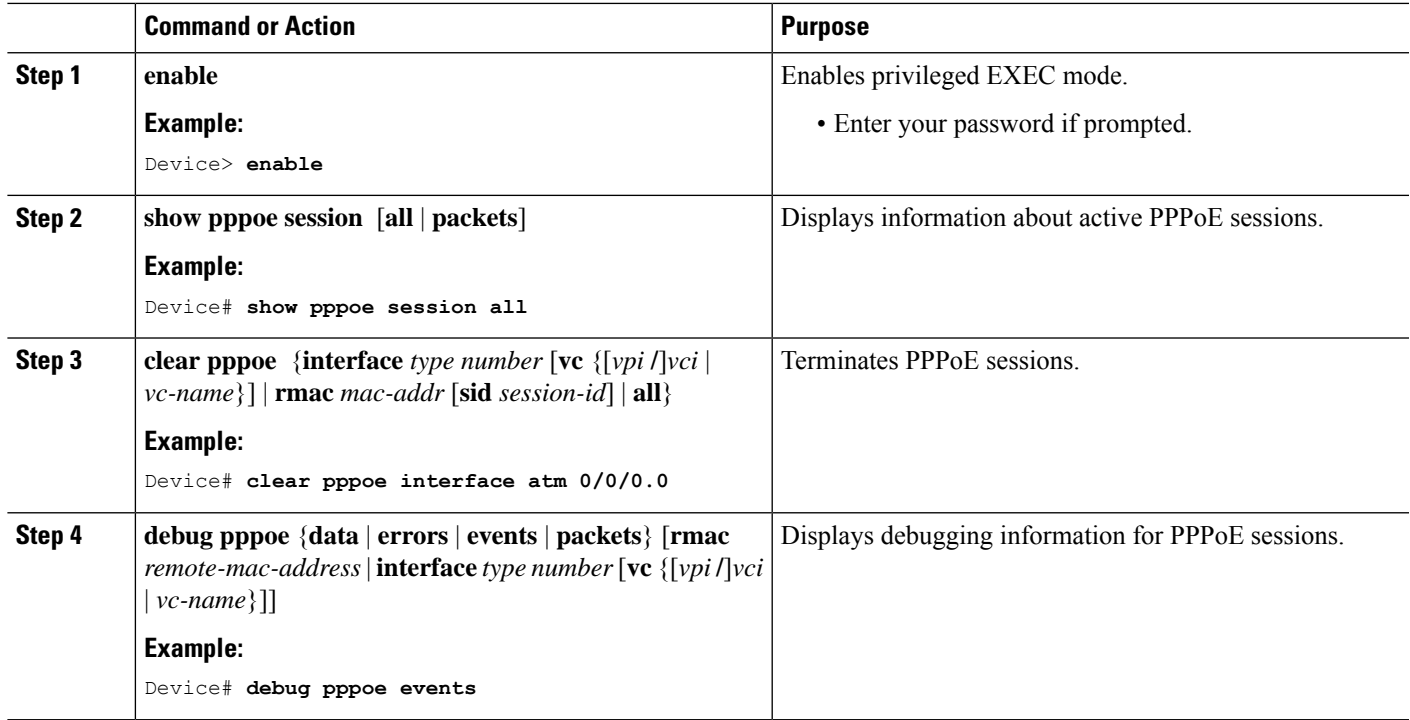

# <span id="page-14-0"></span>**Configuration Examples for Providing Protocol Support for Broadband Access Aggregation of PPPoE Sessions**

## **Example: PPPoE Profiles Configuration**

The following example shows the configuration of three PPPoE profiles: vpn1, vpn2, and a global PPPoE profile. The profiles vpn1 and vpn2 are assigned to PVCs, VC classes, VLANs, and PVC ranges. Any Gigabit Ethernet interface, VLAN, PVC, PVC range, or VC class that is configured for PPPoE but is not assigned either profile vpn1 or vpn (such as VC class class-pppoe-global) will use the global profile.

```
bba-group pppoe global
virtual-template 1
sessions max limit 8000
sessions per-vc limit 8
 sessions per-mac limit 2
bba-group pppoe group1
virtual-template 1
sessions per-vlan throttle 1 10 50
!
interface GigabitEthernet5/0/0.2
 encapsulation dot1Q 20 second-dot1q 201
pppoe enable group group1
```

```
!
bba-group pppoe vpn1
virtual-template 1
sessions per-vc limit 2
sessions per-mac limit 1
!
bba-group pppoe vpn2
virtual-template 2
sessions per-vc limit 2
sessions per-mac limit 1 !
vc-class atm class-pppoe-global
protocol pppoe
!
vc-class atm class-pppox-auto
encapsulation aal5autoppp virtual-template 1 group vpn1
!
vc-class atm class-pppoe-1
protocol pppoe group vpn1
!
vc-class atm class-pppoe-2
protocol pppoe group vpn2
!
interface Loopback1
ip address 10.1.1.1 255.255.255.0
!
interface ATM1/0.10 multipoint
range range-pppoe-1 pvc 100 109
 protocol pppoe group vpn1
 !
interface ATM1/0.20 multipoint
class-int class-pppox-auto
pvc 0/200
 encapsulation aal5autoppp virtual-template 1
 !
pvc 0/201
 !
pvc 0/202
 encapsulation aal5autoppp virtual-template 1 group vpn2
 !
pvc 0/203
 class-vc class-pppoe-global
 !
!
interface gigabitEthernet0/2/3.1
encapsulation dot1Q 4
pppoe enable group vpn1
!
interface gigabitEthernet0/2/3.2
encapsulation dot1Q 2
pppoe enable group vpn2
!
interface ATM0/6/0.101 point-to-point
ip address 10.12.1.63 255.255.255.0
pvc 0/101
 !
interface ATM0/6/0.102 point-to-point
ip address 10.12.2.63 255.255.255.0
pvc 0/102
 !
interface Virtual-Template1
ip unnumbered loopback 1
no logging event link-status
no keepalive
peer default ip address pool pool-1
```
Ш

```
ppp authentication chap
!
interface Virtual-Template2
ip unnumbered loopback 1
no logging event link-status
no keepalive
peer default ip address pool pool-2
ppp authentication chap
!
ip local pool pool-1 198.x.1.z 198.x.1.y
ip local pool pool-2 198.x.2.z 198.x.2.y
!
```
### **Example:MACAddressofthePPPoEoASessionastheBurned-InMACAddress**

In the following example, neither address autoselect nor a MAC address is configured on the BBA group. The MAC address is not configured on the ATM interface (the default condition). The **show pppoe session** command is used to confirm that the MAC address of the PPPoEoA session is the burned-in MAC address of the ATM interface.

```
bba-group pppoe one
virtual-template 1
interface ATM0/3/0.0
no ip address
no ip route-cache
no atm ilmi-keepalive
!
interface ATM0/3/0.1 multipoint
no ip route-cache
pvc 1/50
 encapsulation aal5snap
 protocol pppoe group one
 !
Router# show pppoe session
1 session in LOCALLY_TERMINATED (PTA) State
   1 session total
Uniq ID PPPoE RemMAC Port 99 Protection of the VT VA
State
         SID LocMAC VA-st
     3 3 000b.fdc9.0001 ATM0/3/0.1 1 Vi2.1
PTA
             0008.7c55.a054 VC: 1/50 UP
LocMAC is burned in mac-address of ATM interface(0008.7c55.a054).
```
### **Example Address Autoselect Configured and MAC Address Not Configured**

In the following example, address autoselect is configured on the BBA group, and the MAC address is not configured on the ATM interface. The **show pppoe session** command displays the MAC address of the interface, plus 7.

```
bba-group pppoe one
virtual-template 1
mac-address autoselect
!
interface ATM3/0
no ip address
no ip route-cache
no atm ilmi-keepalive
```

```
!
interface ATM3/0.1 multipoint
no ip route-cache
pvc 1/50
 encapsulation aal5snap
 protocol pppoe group one
Router# show pppoe session
   1 session in LOCALLY_TERMINATED (PTA) State
   1 session total
Uniq ID PPPoE RemMAC Port 99 PORT VT VA
State
        SID LocMAC VA-st
    5 5 000b.fdc9.0001 ATM0/3/0.1 1 Vi2.1
PTA
            0008.7c55.a05b VC: 1/50 UP
LocMAC = burned in mac-address of ATM interface + 7 (0008.7c55.a05b)
```
### **Example: MAC Address Configured on the ATM Interface**

In the following example, neither autoselect nor the MAC address is configured on the BBA group, but the MAC address is configured on the ATM interface, as indicated by the report from the **show pppoe session** command:

```
bba-group pppoe one
virtual-template 1
interface ATM0/3/0.0
mac-address 0001.0001.0001
no ip address
no ip route-cache
no atm ilmi-keepalive
!
interface ATM0/3/0.1 multipoint
no ip route-cache
pvc 1/50
 encapsulation aal5snap
protocol pppoe group one
!
Router# show pppoe session
   1 session in LOCALLY_TERMINATED (PTA) State
    1 session total
Uniq ID PPPoE RemMAC Port Port VT VA
State
        SID LocMAC VA-st
    7 7 000b.fdc9.0001 ATM0/3/0.1 1 Vi2.1
PTA
             0001.0001.0001 VC: 1/50 UP
LocMAC = configured mac-address on atm interface(0001.0001.0001).
```
### **Example: MAC Address Configured on the BBA Group**

In the following example, the MAC address is configured on the BBA group. The display from the **show pppoe session** command indicates that all PPPoEoA sessions on the ATM interface associated with the BBA group use the same MAC address as specified on the BBA group.

```
bba-group pppoe one
virtual-template 1
mac-address 0002.0002.0002
interface ATM0/3/0.0
```
Ш

```
mac-address 0001.0001.0001
no ip address
no ip route-cache
no atm ilmi-keepalive
!
interface ATM0/3/0.1 multipoint
no ip route-cache
pvc 1/50
 encapsulation aal5snap
 protocol pppoe group one
Router# show pppoe session
    1 session in LOCALLY_TERMINATED (PTA) State
    1 session total
Uniq ID PPPoE RemMAC Port 99 Port VT VA
State
        SID LocMAC VA-st
    8 8 000b.fdc9.0001 ATM0/3/0.1 1 Vi2.1
PTA
            0002.0002.0002 VC: 1/50 UP
LocMac(Mac address of PPPoEoA session) is mac-address specified on bba-group one
(0002.0002.0002)
```
### **Example: PPPoE Session Recovery After Reload**

In the following example, the router attempts to recover failed PPPoE sessions on PVCs in the range-pppoe-1 ATM PVC range.

```
bba-group pppoe group1
virtual-template 1
sessions auto cleanup
!
interface ATM1/0.10 multipoint
range range-pppoe-1 pvc 100 109
 protocol pppoe group group1
!
interface virtual-template1
ip address negotiated
no peer default ip address
ppp authentication chap
```
## <span id="page-18-0"></span>**Where to Go Next**

- If you want to establish PPPoE session limits for sessions on a specific permanent virtual circuit or VLAN configured on an Layer Two Tunneling Protocol (L2TP) access concentrator, see the Establishing PPPoE Session Limits per NAS Port module.
- If you want to use service tags to enable a PPPoE server to offer PPPoE clients a selection of service during call setup, see the Offering PPPoE Clients a Selection of Services During Call Setup module.
- If you want to enable an L2TP access concentrator to relay active discovery and service selection functionality for PPPoE over an L2TP control channel to an L2TP network server (LNS) or tunnel switch, see the Enabling PPPoE Relay Discovery and Service Selection Functionality module.
- If you want to configure the transfer upstream of the PPPoX session speed value, see the Configuring Upstream Connections Speed Transfer module.
- If you want to use SNMP to monitor PPPoE sessions, see the Monitoring PPPoE Sessions with SNMP module.
- If you want to identify a physical subscribe line for RADIUS communication with a RADIUS server, see the Identifying a Physical Subscriber Line for RADIUS Access and Accounting module.
- If you want to configure a Cisco Subscriber Service Switch, see the Configuring Cisco Subscriber Service Switch Policies module.

# <span id="page-19-0"></span>**Additional References**

#### **Related Documents**

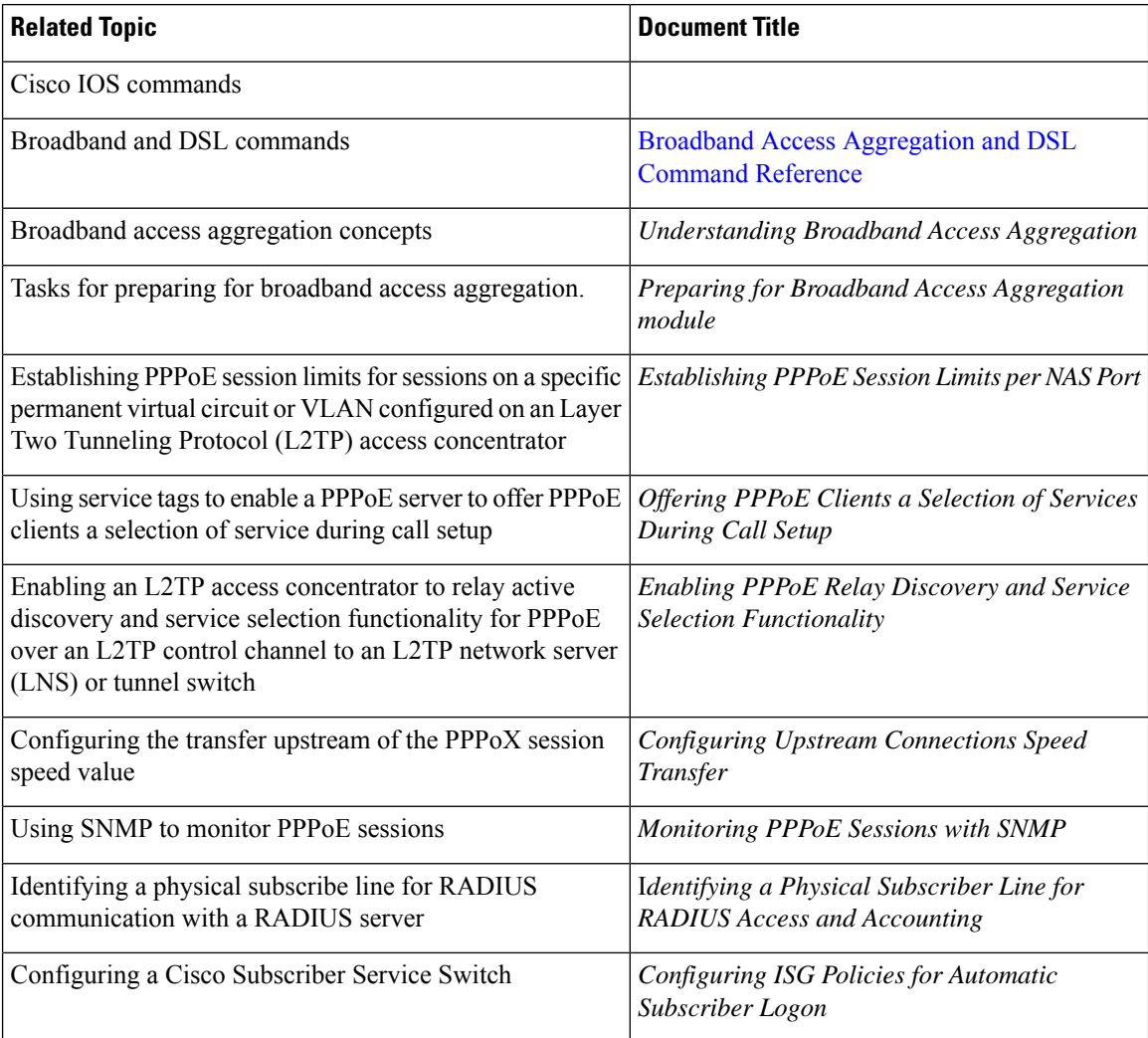

#### **Standards/RFCs**

П

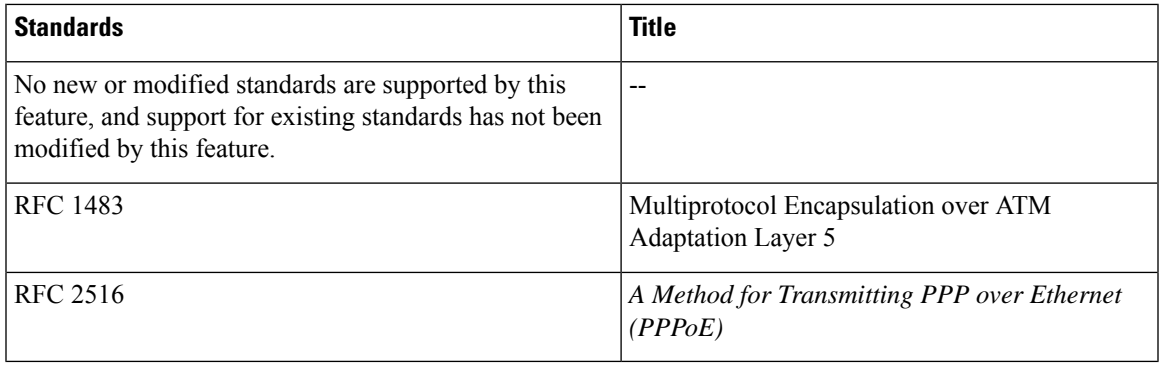

#### **Technical Assistance**

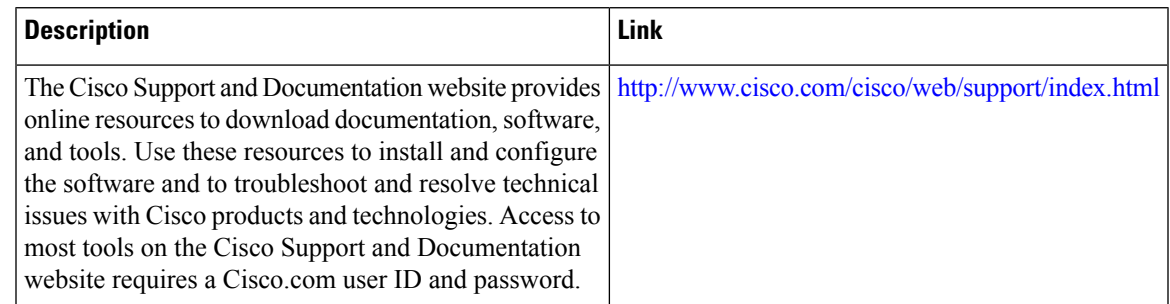

# <span id="page-20-0"></span>**Feature Information for Providing Protocol Support for Broadband Access Aggregation of PPPoE Sessions**

The following table provides release information about the feature or features described in this module. This table lists only the software release that introduced support for a given feature in a given software release train. Unless noted otherwise, subsequent releases of that software release train also support that feature.

Use Cisco Feature Navigator to find information about platform support and Cisco software image support. To access Cisco Feature Navigator, go to [www.cisco.com/go/cfn.](http://www.cisco.com/go/cfn) An account on Cisco.com is not required.

| <b>Feature Name</b>                   | <b>Releases</b> | <b>Feature Information</b>                                                                                                    |
|---------------------------------------|-----------------|----------------------------------------------------------------------------------------------------|
| <b>PPPOE</b> Connection<br>Throttling | 2.1             | Cisco IOS XE Release   The PPPoE Connection Throttling feature limits PPPoE<br>connection requests to help prevent intentional<br>denial-of-service attacks and unintentional PPP<br>authentication loops. This feature implements session<br>throttling on the PPPoE server to limit the number of<br>PPPoE session requests that can be initiated from a MAC<br>address or virtual circuit during a specified period of<br>time. |

**Table 2: Feature Information for Providing Protocol Support for Broadband Access Aggregation of PPPoE Sessions**

I

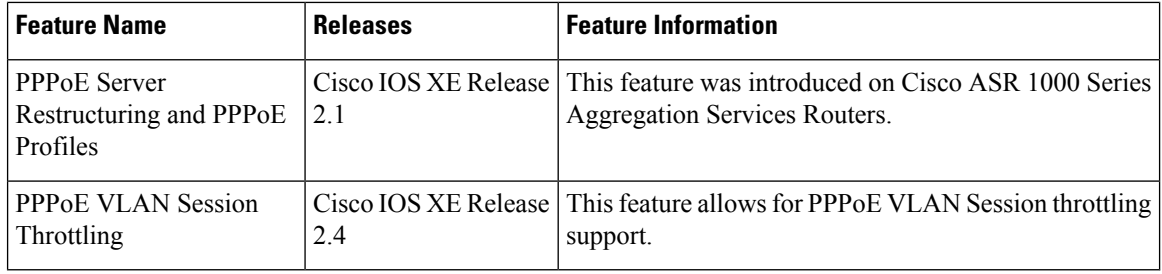